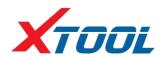

# **KC501 Key & Chip Programmer**

#### **Description**

KC501 Key & Chip Programmer is to read and write keys, generate dealer keys; read and write MCU / EEPROM chips; read and write remotes; read and write Mercedes infrared. It needs to work together with our tablet or PC.

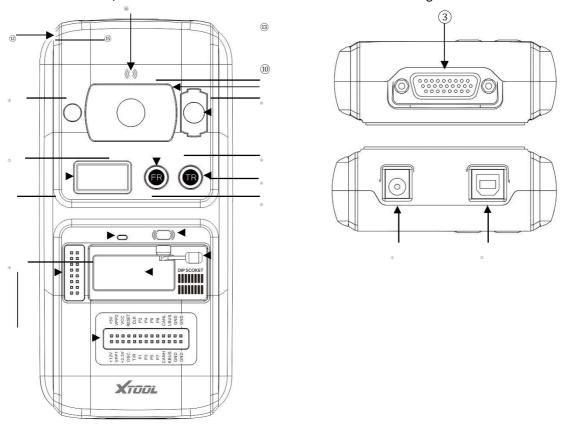

DC Port: It provides 12V DC power supply.

- 1. USB Port: It provides data communication and 5V DC power supply. (The Type B USB port provides data communication and power supply for our device, PC and KC501.)
- 2. DB 26-Pin Port: It connects with the Mercedes Benz infrared cable, ECU cable, MCU cable, MC9S12 cable.
- 3. Cross Signal Pins: It holds the MCU board, MCU spare cable or DIY signal interface. (The Cross-shaped signal pin is used to place MCU board, MCU spare cable or DIY signal cable to read or write MCU and ECU chips.)
- 4. Locker: It locks the EEPROM component transponder slot to ensure proper functioning. (It is used to place EEPROM chip or socket to read or write EEPROM data.)
- 5. EEPROM Component Transponder Slot: It holds the EEPROM plug-in transponder or EEPROM socket.
- 6. Status LED: It indicates the current operating status.
- 7. IC Card Induction Area (It is used to read and write IC card data.)
- 8. Display Screen (It is used to show remote frequency or transponder ID.)
- 9. Remote Frequency Button (Press this button to show remote frequency in the display screen.)
- 10. Transponder ID Button (Press this button to show transponder ID in the display screen.)
- 11. Transponder Slot: It holds the transponder. (It is used to hold the transponder to read or write transponder data.)
- 12. Vehicle Key Slot: It holds the vehicle key. (It is used to hold the vehicle key to read or write vehicle key data.)
- 13. Remote Control Transponder Induction Area (It is used to read and write remote control transponder data.)

15. Mercedes Infrared Key Slot: It holds the Mercedes infrared key. (It is used to hold Mercedes infrared key to read or write Mercedes vehicle key data.)

## **Bluetooth Device Operation Steps**

- Connect VCI and main cable with car's OBD port, which is usually under the dashboard.
- 2. Turn on our device and pair Bluetooth with VCI.
- Connect our device and KC501 with a USB cable. Then enter immobilization menu and follow the instructions on the device.

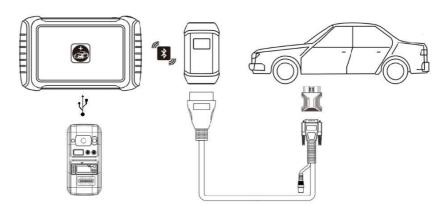

## **Wire Device Operation Steps**

- 1. Turn on our device.
- Connect car's OBD port with wire. OBD port is usually under the dashboard.
- Connect our device and KC501 with a USB cable. Then enter immobilization menu and follow the instructions on the device.

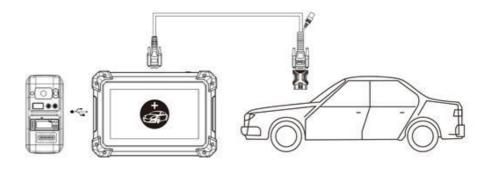

### It also supports PC connection

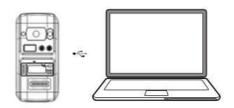